## **Documents.library-ms kann nicht länger ausgeführt werden**

Diese Fehlermeldung kann auch wie folgt lauten:

- Pictures.library-ms kann länger ausgeführt werden.
- Music.library-ms kann nicht länger ausgeführt werden.
- Videos.library-ms kann nicht länger ausgeführt werden.
- Windows-Bibliotheken können nicht länger ausgeführt werden.

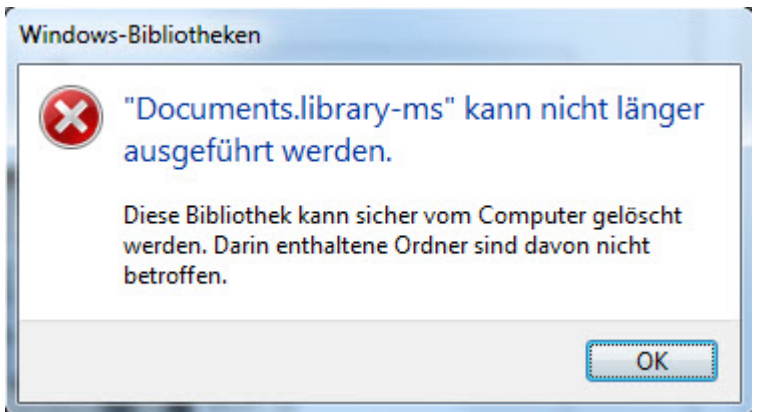

## **Ursache**

Die Ursache für diesen Fehler ist eine beschädigte oder fehlende Verknüpfung der Windowsbibliotheken.

## **Lösung**

- 1. Mittels Rechtsklick auf die einzelnen Verknüpfungen der Windowsbibliotheken diese löschen.
- 2. Rechtsklick auf **Bibliotheken**, **Standardbibliotheken wiederherstellen** klicken

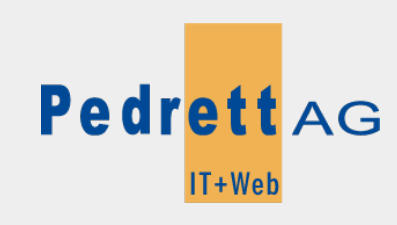

Dieses Dokument stammt aus dem Wiki der Pedrett IT+Web AG. Unter Berücksichtigung der [Nutzungsbedingungen](http://wiki.pitw.ch/doku.php/info:nutzungsbedingungen) ist eine Weiterverbreitung des Inhalts erlaubt, solange die [Pedrett IT+Web AG](http://www.pitw.ch) als Autor genannt wird.

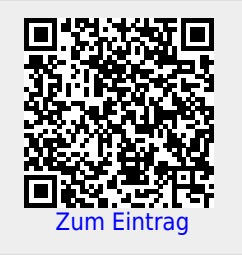